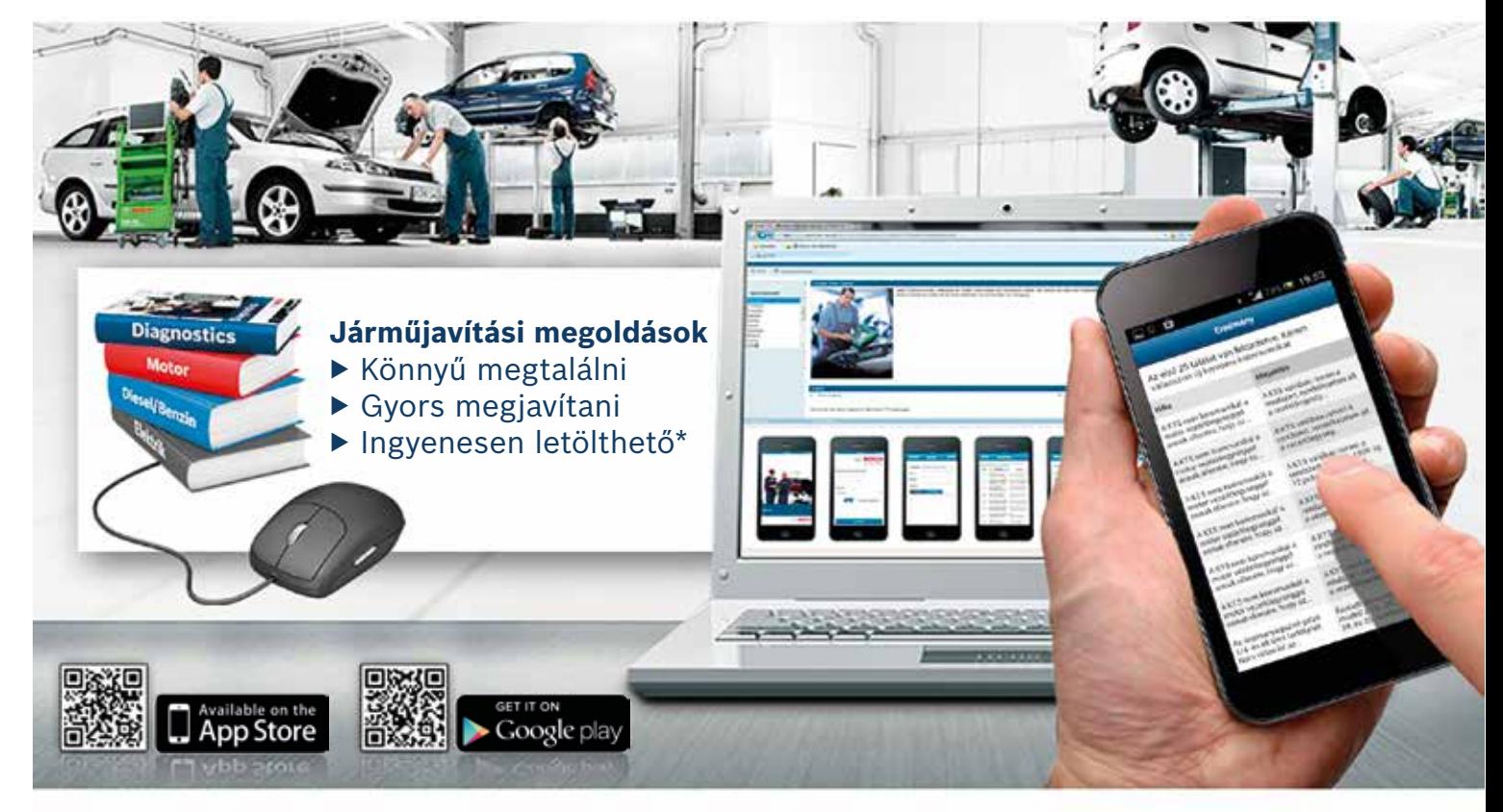

**How2Fix:** járműjavítási megoldások. Elérhető az App Store-ban és a Google Play-en.

## **BOSCH** Életre tervezve

## Bosch How2Fix

*Egy kattintásnyira a megoldástól*

\*Ingyenes szolgáltatás a Bosch Vehicle Repair Hotline előfizetőknek az ESI[tronic] info type SD + SIS csomagban

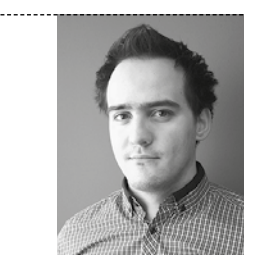

ŐRI PÉTER

A Bosch 2013-ban azért hozta létre a How2Fix alkalmazást, hogy az ESI[tronic] tulajdonosok, akik gyakran használják a web-alapú TTS/KDB (Trouble Ticket System / Knowledge Database) rendszert, vagyis a Bosch javítási tanácsokat tartalmazó tudástárát, még gyorsabban tudjanak válogatni a 13 nyelven elérhető, 60 ezernél is több eset közül.

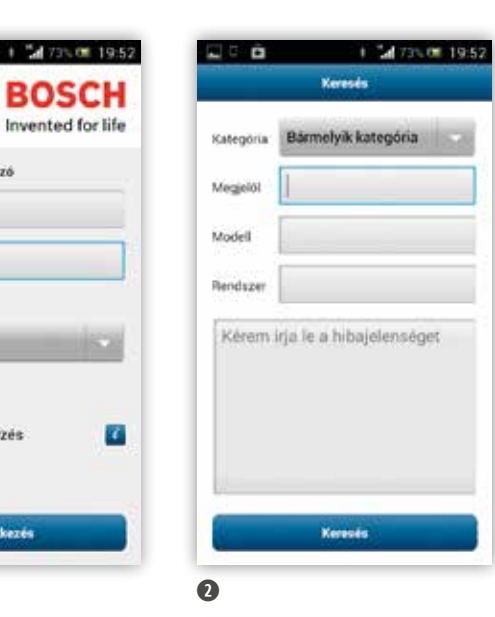

ō

A KTS non-kommunikal a

notor vezistőegysegge<br>mnak ellenére, hogy az

A KTS een kommunikal a fórgységge<br>ére, hogy az

motor vezerlőegységge<br>annak ellenére, hogy az

**Segurage** 

ezerlőegyűségel<br>Henére, hogy az

**Hilbe** 

"A 73% 00 19:53

A KTS valdban ismen a<br>rendszert, rendelkezésre all

AXÍ'S valdban inmeri a<br>renduzert rendelkezésin

A KTS valdban ramen a<br>resoluzert (Ferie 5, 1999-ig)<br>12 polusis csatfalozzi)...

AKTI valdban ismeri a<br>rendszert, rendelkezésn

Enricht järminde Maxim<br>modella 19. 20. 22. 23.<br>24. in 25. szoftvervezzőv

ert: nevetichen dann all

Eredmény Az első 25 találat van feltüntetve. Kérem válasszon új keresési kritériumoka

Megoldás

AKES value rendszert, rendelkezés<br>a vezérlőngyang

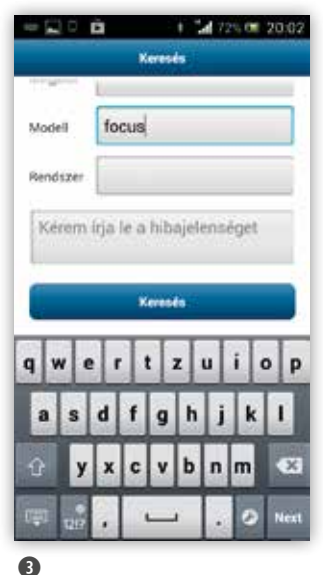

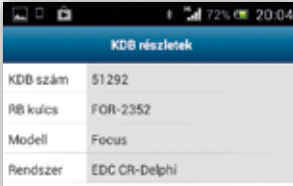

 $\bullet$ 

Az commanyagiiz<br>174-en all'úezs ta<br>Nem villan fel az

## Probléma

➊

同意音

(8

Felhasználó név és Jelszó NAGYSZOKOL01

Jelszó megjegyzés

**Bejelentkezés** 

.........

Nyelv

Magyar

**BOSCH Invented for life** 

P.

Az inditémotor forgott, de a motor nem<br>indult be. A motor forgott, de nem volt kompresszió. A motorvezérlő egység<br>0135 (Töltőnyomás érzékelő) hibát tárolt, amelyet nem lehetett kitörölni. Meredeken eső szívócsőnyomást mértek.

## Megoldás

A szívócsőnyomás elzáró csappantyúja zárt állásban ragadt, és a motor nem jutott levegőhöz. Az elzáró csappantyú cseréje után a hiba megszűnt.

**CÉG BOSCH** Alkalmazás neve How2Fix Tartalom Esettanulmányok, gyakori hibák Kompatibilis operációs rendszerek Android, iOS Nyelvek 13 nyelven elérhető, köztük magyarul is Ár Ingyenes, ha rendelkezünk ESI(tronic) "C" éves előfizetéssel Regisztráció Ügyfélkód alapján

A javítási esettanulmányokat és gyakori problémák megoldását tartalmazó adatbázis hozzáférési jogát ESI[tronic] "C" típusú előfizetéshez kötik. Az ügyfél megjelölhet minden egyes ESI[tronic] "C" megrendeléséhez maximum 3 személyt, akiknek hozzáférési jogosultságot hozhat létre az adatbázishoz. A hozzáféréseket egy meghatalmazott személy hozhatja létre (pl. a cégtulajdonos, iro dai alkalmazott, kereskedelmi vagy műhelyvezető). Az adatbázis használatához egy, a szerződésben foglalt időintervallumra ér vényes jelszót kell megadni, amit a szolgáltató fog közölni az erre meghatalmazott személlyel, miután a használati díjat (éves díj) kifizette és a jelszókérelmet elküldte. Minden egyes felhasználó külön jelszót kap. Az ESI[tronic]-ban megszokott mezőkön (Prob léma kategória, Robert Bosch kulcs, Modell, Rendszer) kívül egy szöveges keresődoboz is található a programban  $\Omega$ , ami nagyban megkönnyíti az általunk észlelt probléma megoldását. Amikor egy probléma felmerül, legkevésbé a Robert Bosch kulcs fog eszünkbe jutni, általában először a modellt tudjuk beírni a programba ➌ és azt, hogy melyik főegységben található a probléma. Ha járatosak vagyunk az adott márkában, akkor a "Rendszer" mezőben érdemes megadni, hogy a hiba milyen típusú, gyártmányú egységben van. A találatok a  $\Phi$ . ábrán látható módon jelennek meg. Bal oldalon a hibák, mellettük a hozzájuk tartozó lehetséges megoldások sorakoznak fel. A kereséskor próbáljuk meg annyira konkretizálni a hibát, amennyire csak tudjuk, mert az adatbázis óriási, ha kevés feltételt adunk meg, a felugró lehetséges problémák között kön nyen elveszhet, amit keresünk. Az adott esettanulmány megnyi tása után az  $\bullet$ . ábrán látható képhez hasonló ablak fogad minket, a hiba részletes leírásával és a lehetséges megoldással. Ha olyan problémával találjuk magunkat szemben, amit az adatbázis nem tartalmaz, akkor lehetőségünk van a TTS (Trouble Ticket System) használatára, vagyis a problémánkat eljuttathatjuk a Bosch-hoz, ahol azt feldolgozzák és amellett, hogy vála szolnak, a megoldott esetünket feltöltik a KDB-rendszerbe is, így az folyamatosan bővül, ráadásul nemcsak elméleti dolgokkal, hanem az életből merített gondolkodtató problémákkal is. Ha valakinek megtetszett az alkalmazás és minden jogi háttere megvan a használatához, akkor a címképen található QR-kódok segítségével le is tudja tölteni azt Android- és iOS-rendszerekre.

Forrás: Bosch